# **Terminal Operations**

#### **FUNCTION NAME: STOCK SEGREGATED ACCOUNT WITH STATEMENT SERVICE MAINTENANCE**

### **WHEN TO USE:**

To maintain and enquire the account details of Stock Segregated Account with Statement Service ("SSA") or Special Segregated Account ("SPSA") i.e. stock account numbers starting from 21 onwards.

### **AVAILABLE MAINTENANCE FUNCTIONS:**

- A. Add SSA To create a new SSA
- B. Change SSA To change the details of a SSA
- C. Delete SSA To delete a SSA
- D. Enquire SSA To enquire the details of a SSA

## **AVAILABLE FUNCTION TIME:**

- For Add, Change and Delete SSA, the available function time is between 8:00 a.m. and 5:00 p.m. Monday to Friday.
- For Enquire SSA, the available function time is between 8:00 a.m. and 7:00 p.m. Monday to Friday, and 8:00 a.m. to 1:00 p.m. on Saturday.

#### **FUNCTIONAL DESCRIPTIONS:**

- To create a new SSA, Participant can use "Add SSA" function. In addition to physical statements in English, Traditional Chinese or Simplified Chinese, person(s) named and/or maintained in respect of an SSA ("SSA Statement Recipient) will be provided access to the CCASS Phone System and the CCASS Internet System to (i) enquire the stock movement transactions and stock account balance, (ii) give voting instructions (if applicable) and (iii) affirm STI before shares are transferred out from the SSA (if applicable). Each SSA Statement Recipient will be provided with a CCASS Phone User ID to access the CCASS Phone System when an account is created. Depending on their own need, SSA Statement Recipient can select whether to activate the access to the CCASS Internet System or not.
- Except CCASS Phone User ID which will be generated by CCASS upon the SSA is created, other particulars of SSA, including the account number and CCASS Phone password should be maintained by Participant. Participant should notify the SSA Statement Recipient of the account details, CCASS Phone User ID and Password when the account is created.
- While access to the CCASS Phone System and the CCASS Internet System will be available on next calendar day, Participant can start to perform stock movements once the account is created.
- Participant can use "Change SSA" function to amend the account details of the SSA, however, the account number and the CCASS Phone User ID are not allowed to be changed. Once the account details of the SSA are changed successfully, they will be updated to CCASS with immediate effect.
- Whenever a SSA with Statement Service is added or deleted or changed with personal particulars, a notification letter will be sent to the SSA Statement Recipient to alert him/her about the action. In addition, the respective SMS and/or Email alert message will also be sent to those SSAs which subscribe the SMS and/or Email alert services.
- Participants have to acknowledge i) the terms and conditions of subscribing SMS and Email; ii) the terms and conditions of receiving corporate communications when creating a new SSA or changing the related particulars of an existing SSA. Participants should ensure that they have furnished the related terms and conditions to their SSA Statement Recipients so that SSA Statement Recipients are aware of and agree to comply with these terms and conditions before subscribing to related services.
- Participants can delete SSA via "Delete SSA" function. Once the SSA has been deleted, the respective record will be deleted simultaneously in CCASS. The SSA Statement Recipient will not be able to access the CCASS Phone System and CCASS Internet System thereafter.
- SSA is not allowed to be deleted if there is stock balance in the stock and outstanding transactions.
- Participants can use "Enquire SSA" to enquire the account details and the subscribed services of their SSAs.
- Custodians or non-EP GCPs can set up Special Segregated Account SPSA by inputting SSA number following "800XXXXX" format, for holding A-shares of institutional investors. CCASS will generate a unique investor ID for each SPSA and Custodians or non-EP GCPs are required to provide further details by submitting the SPSA form for further processing.
- CCASS Phone System, CCASS Internet System, Statement Service, SMS / Email Alert services, and affirmation requirement are not available to SPSA.
- Participants are delegated to input voting instructions of SPSA in CCASS.

The above maintenance functions are not applicable to the Stock Segregated Account **without** Statement Service i.e. account number from 3 to 16. The application procedures of these stock accounts remain unchanged. Participants have to submit written request for opening these accounts.

The access paths for the maintenance function of SSA are:

## **A. Attempt by direct input of Stock Segregated Account Number**

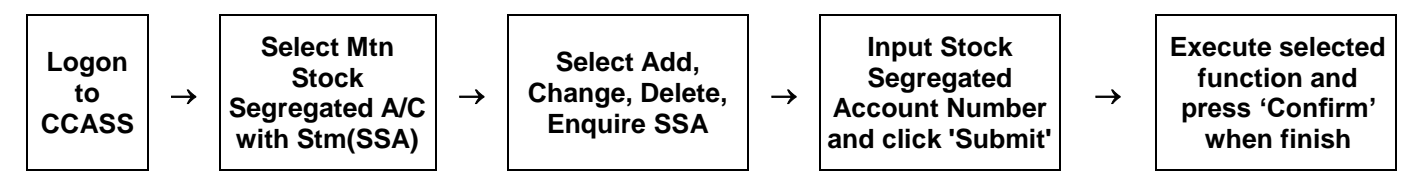

# **B. Attempt by selection from list screen**

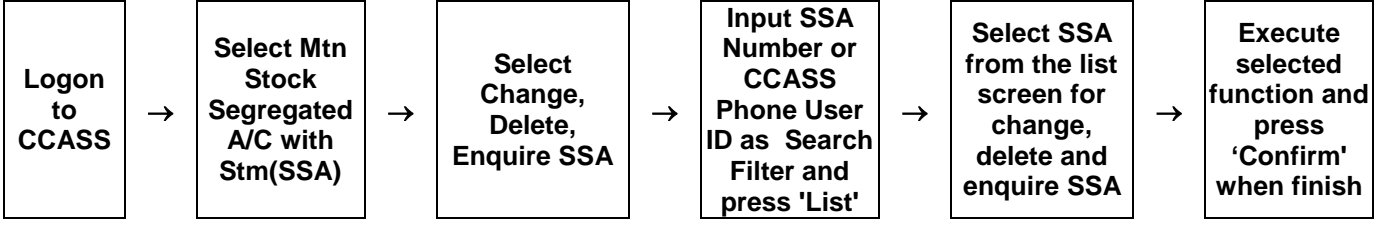

## **STOCK SEGREGATED ACCOUNT WITH STATEMENT SERVICE MAINTENANCE – Sample Screens:**

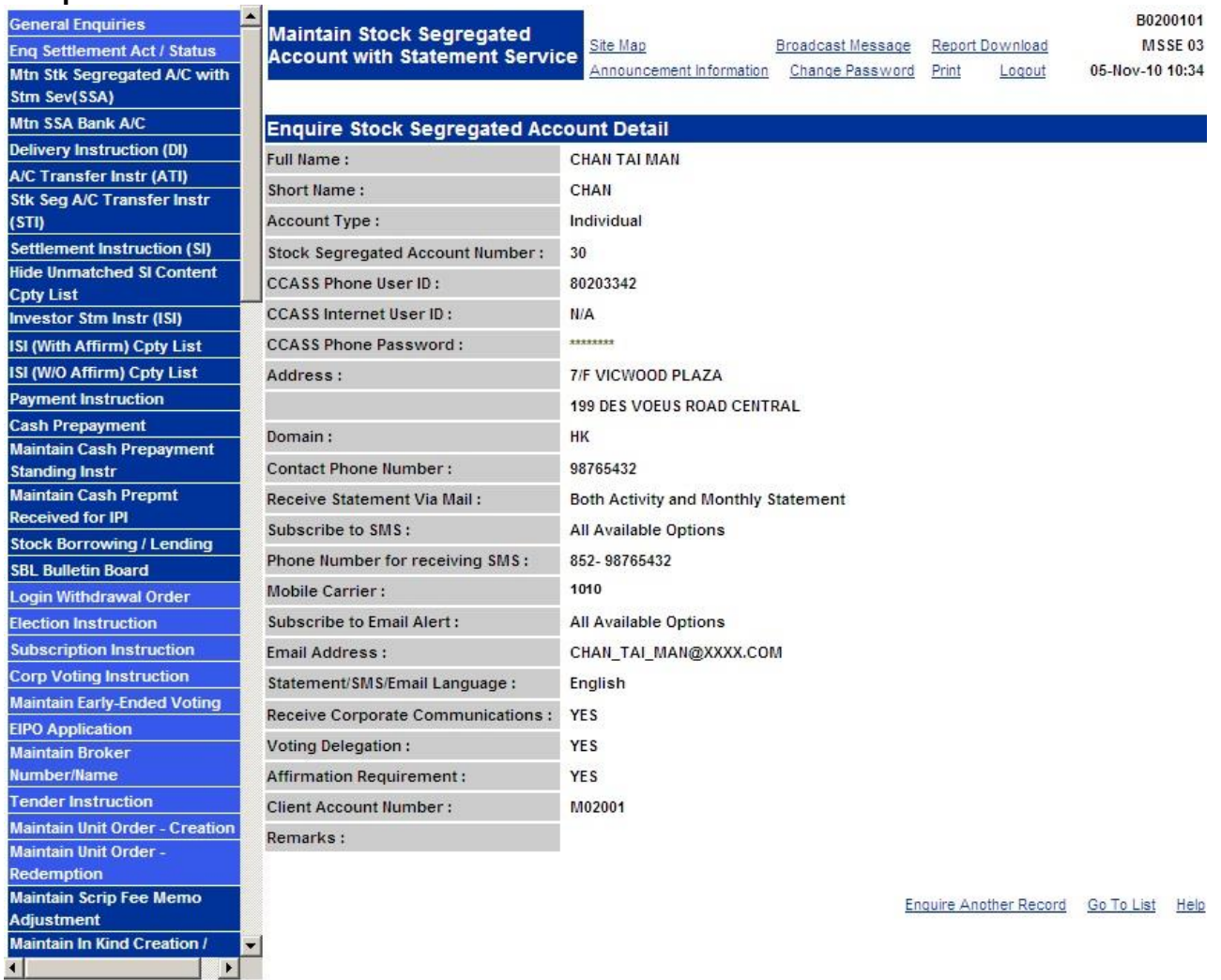

## **DESCRIPTION OF FIELDS:**

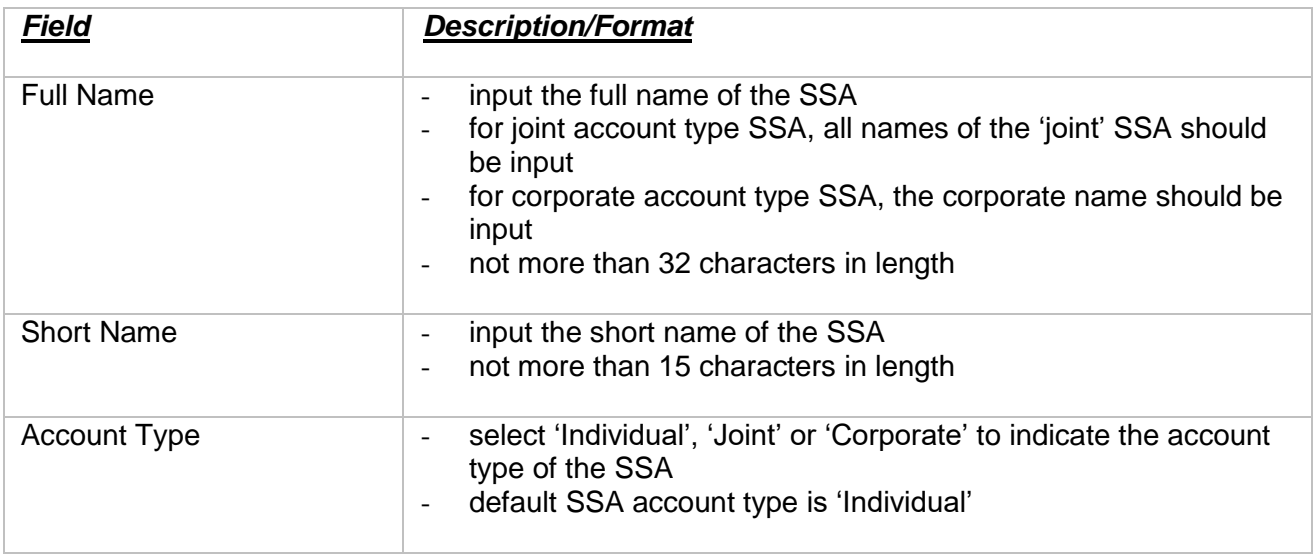

**Section 8.5.1** Stock Segregated Account with Statement Maintenance

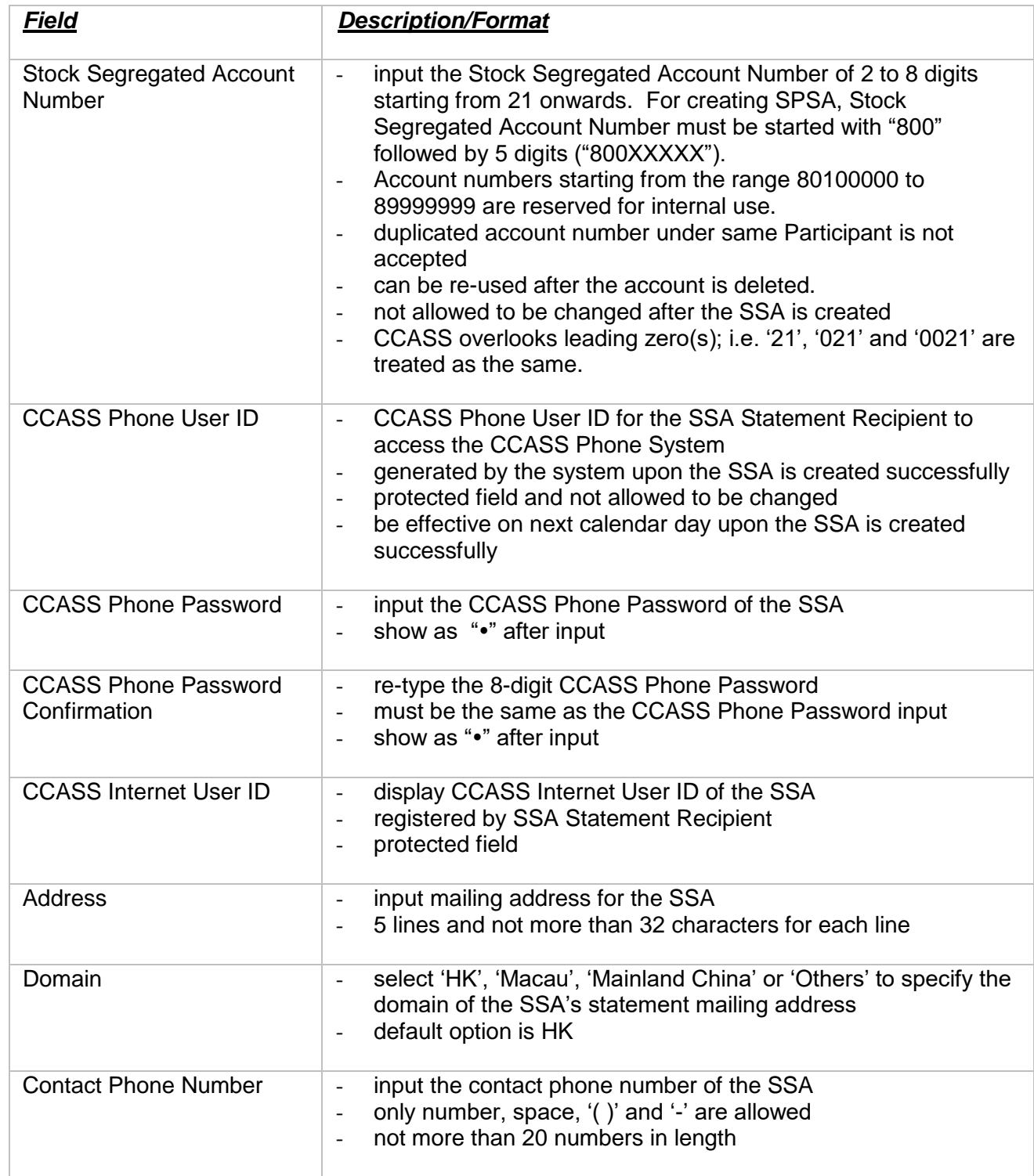

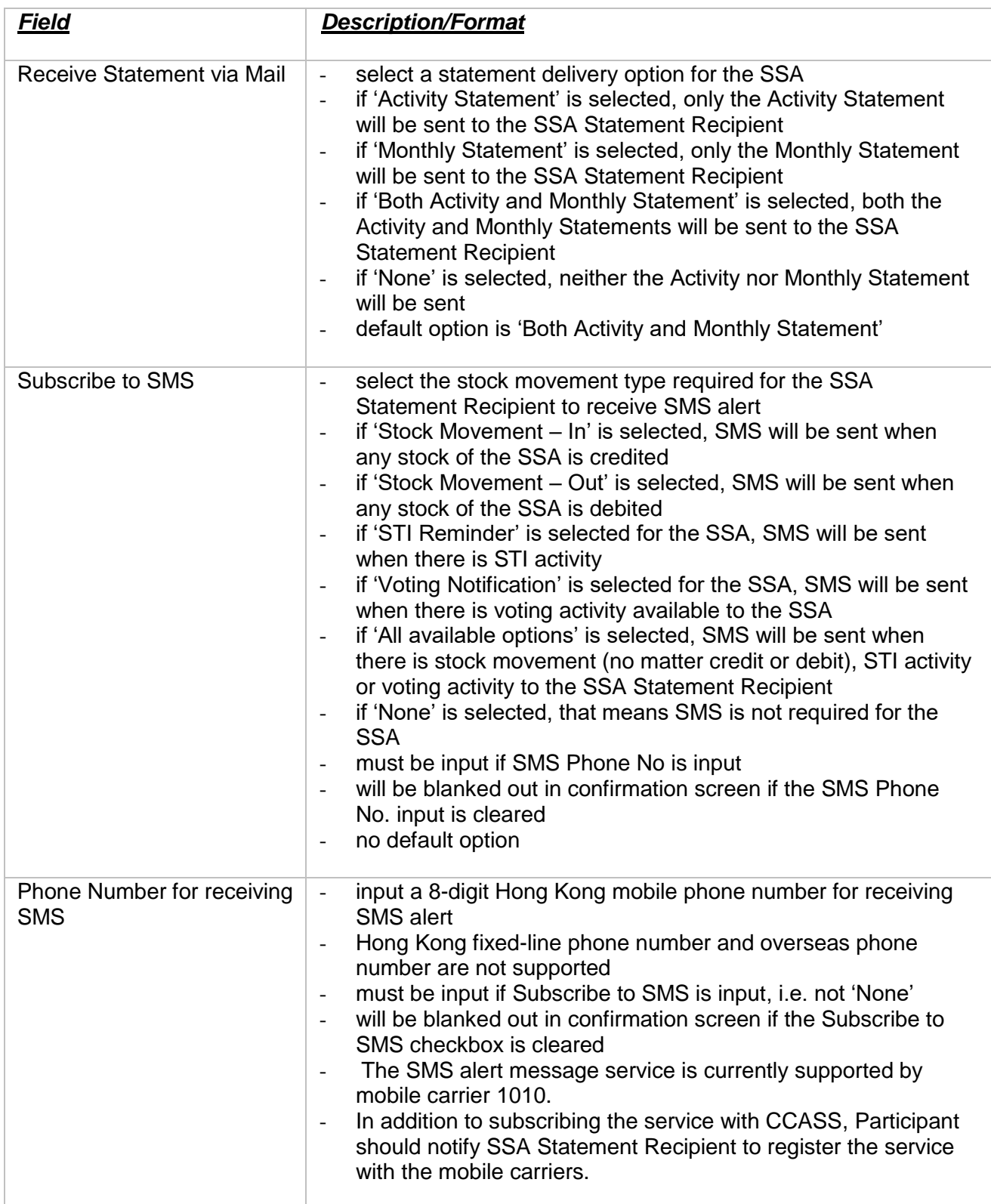

**Section 8.5.1** Stock Segregated Account with Statement Maintenance

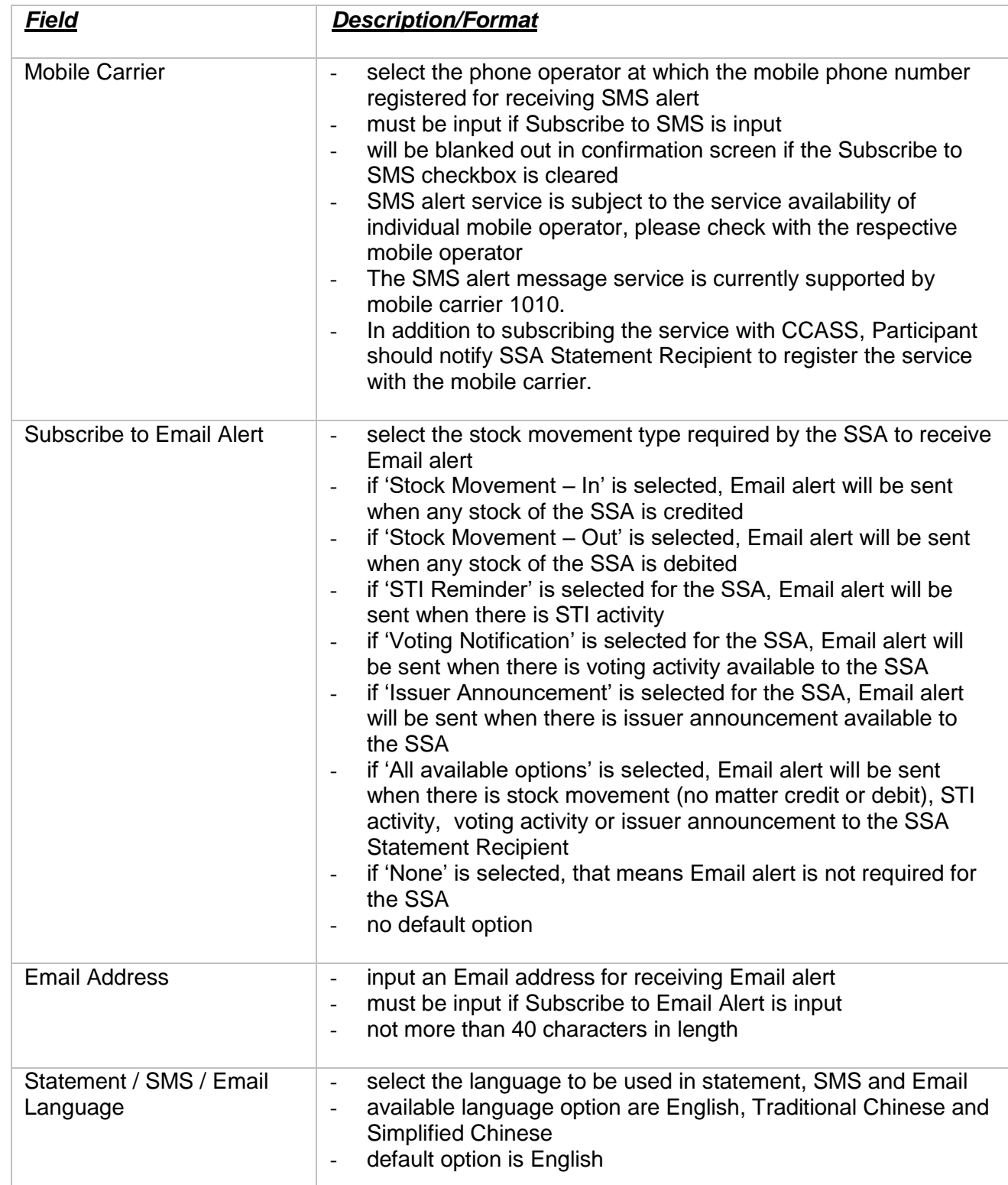

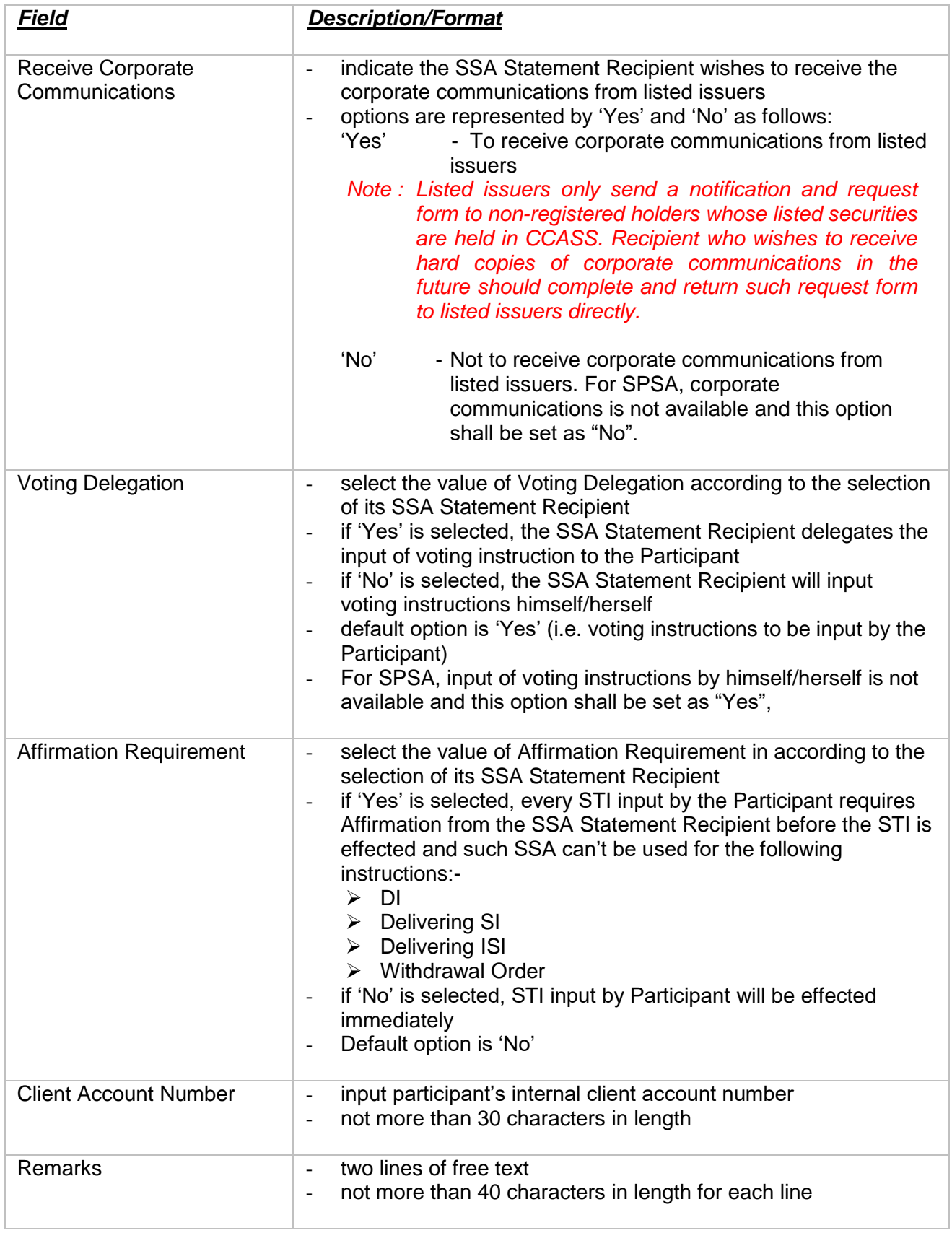